# Håndbog til Hjernen&Hjertet

FOR MEDARBEJDERE I SKOLE- OG DAGTILBUD

### Hjernen&Hjertet i skole og dagtilbud

**I Hjernen&Hjertet har du adgang til værktøjer, som hjælper dig** med at udvikle og dokumentere den pædagogiske praksis

I Hjernen&Hjertet kan du bl.a. arbejde med:

- SMTTE-handleplaner i Fokuspunkter og Udviklingsplaner
- Vidensoverdragelse i Dialog og Overgangsbeskrivelser
- Trivselsvurderinger i TOPI
- Sprogvurderinger i Sprogvurdering 3-6

 Du kan sikkert dele oplysninger fra Hjernen&Hjertet med barnets forældre gennem Forældreportalen

 Samt indhente samtykke til deling af materiale i forbindelse med barnets overgange

Du har adgang til Hjernen&Hjertet via Aula

## Indhold Navigation i Hjernen&Hjertet

 Sådan bruger du siden børnegruppe/ klasse Sådan bruger du Barnets side

- Hvad indeholder rapporten Børne/ Elevprofil?
- Sådan skal du bruge de forskellige værktøjer i Hjernen&Hjertet
- Sådan deler du oplysninger med forældre i Forældreportalen

Brug for mere hjælp?

Tryk på institutionen, børnegruppen/klassen eller et barn for at navigere

Som medarbejder har du adgang til institutionen og børnegruppen/ de klasser, som du er tilknyttet via Uni Login

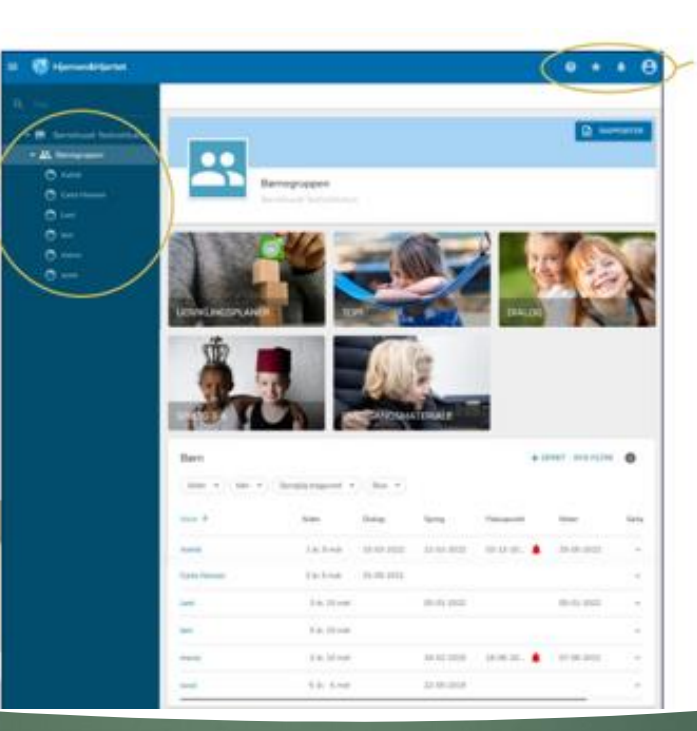

Tryk på: For at finde hjælp og vejledning fra Hjernen&Hjertet

For at se dine evt. Bogmærker

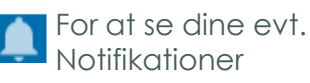

For at se din brugerprofil. Hvis du er oprettet på flere institutioner finder du dem her

# Navigation i Hjernen&Hjertet

## Sådan bruger du siden Børnegruppe/ Klasse

Tryk på de forskellige overbliksfaner for de forskellige værktøjer, for at se resultater på gruppeniveau

På børne/ elevlisten får du overblik over de seneste gennemførte vurderinger

Du har mulighed fort at filtrere på alder, køn, sproglig baggrund og stue

Hvis I skal følge op på en handleplan kan du se en alarm  $\triangle$ 

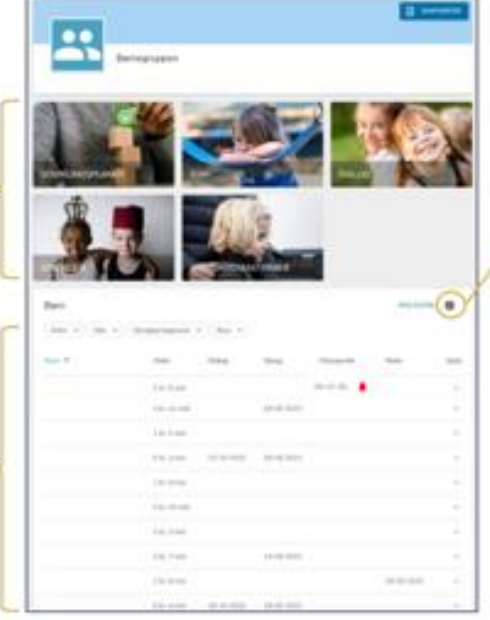

#### Tryk på:

For at læse mere om dine filtreringsmuligheder på børne/ elevlisten

### Sådan bruger du Barnets side

På Barnets side kan du se og redigere de vurderinger og handleplaner, som I har arbejdet med for barnet

**BARNET** MAPPE

TOPI (2)

Dialog (5)

Sprogvurdering 3-6 (6)

Overgangsbeskrivelser

Fokuspunkter (6)

Interne noter (4)

Astrid

4 år. 4 mdr · 120218-xxxx · Dansk · Ingen stueoplysnin

Du kan også oprette nye vurderinger og handleplaner for barnet

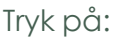

 $\Box$  BØRNEPROFIL

SE GUIDE **O** 

G)  $\checkmark$ 

Ð

b  $\sim$ 

b Ð

 $\vee$ 

- for hjælp til navigation
	- for at læse mere
- for at redigere barnets sproglige baggrund Tryk på:
	- for at folde værktøjet
	- $\vee$  ud og se flere oplysninger om barnet
- for at trække en **E** rapport fra de enkelte værktøjer med oplysninger om barnet

Her kan du se de forskellige værktøjer, som du har adgang til på børneniveau

### Hvad indeholder rapporten Børne/ Elevprofil

Rapporten Børneprofil er et samlet dokument med oplysninger fra:

- TOPI
- Dialog (kun dagtilbud)
- Sprogvurdering
- **■** Aktive fokuspunkter
- **Overgangsbeskrivelser**

Du kan dele Børneprofilen direkte med forældrene gennem Forældreportalen. Det kan fx være relevant i forbindelse med en forældresamtale.

Børneprofilen blive **mors.dk** overleveret som Når barnet skal starte i skole eller på ny institution, vil vidensoverdragelse.

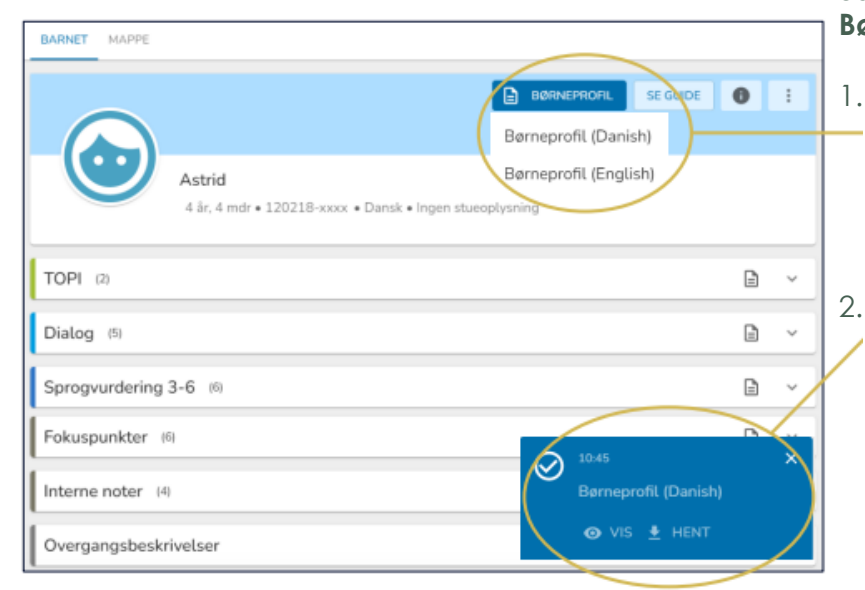

#### **Sådan viser eller henter du Børneprofilen:**

- 1. Tryk på Børneprofil og vælg derefter, om du ønsker rapporten på dansk eller engelsk
- 2. Tryk på:
	- for at få vist O VIS børneprofilen i din browser. Her får du også mulighed for at dele i Forældreportalen
	- for at downloade  $+$  HENT Børneprofilen til din computer som en PDF

### Sådan skal du bruge de forskellige værktøjer i Hjernen&Hjertet

#### **TOPI**

Du skal anvende TOPI til to årlige trivselsvurderinger af alle børn i perioderne:

- 1. oktober 30. november
- 1. april 31. maj

#### **Sprogvurdering**

Du skal anvende sprogvurdering til at sprogvurderer de børn, som I ønsker at sprogvurdere.

Sprogvurdering er en løbende opgave.

#### **Fokuspunkter**

Arbejdet med handleplaner er en **mors.dk** løbende opgave. Du kan anvende Fokuspunkter til SMTTE-handleplaner for de børn hvor I vurdere at der er behov.

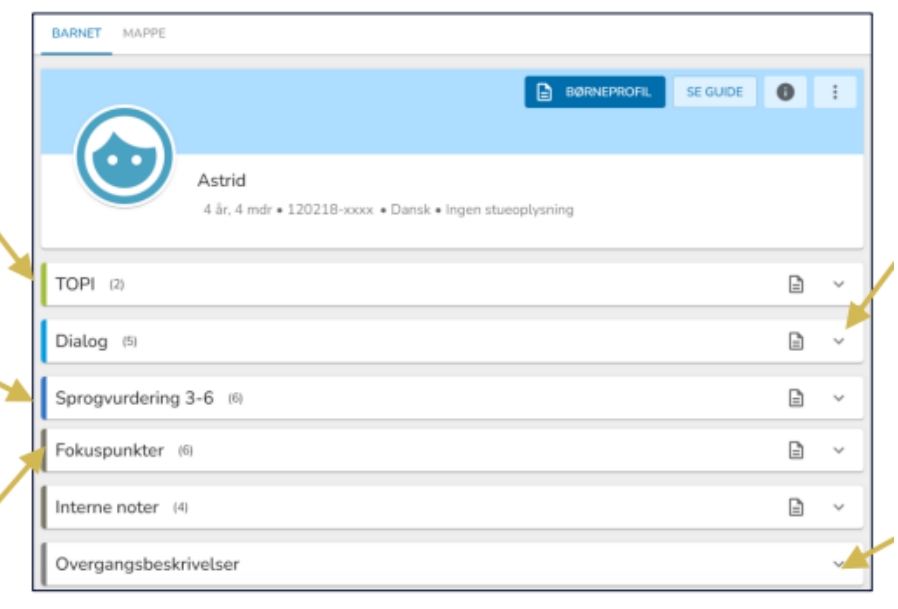

**Dialog: (Kun dagtilbud)** Du skal anvende dialog til vidensoverdragelse til skole/SFO for alle børn

#### **Overgangsbeskrivelser:**

Du skal anvende Overgangsbeskrivelser til vidensoverdragelse for de børn, der står over for en overgang mellem institutioner/skoler 1. januar-28. februar

### Sådan deler du oplysninger med forældre i Forældreportalen

- Når du deler I Hjernen&Hjertet, deler du med **forældremyndighedsindehavere i Forældreportalen**
- Du deler ved at trykke *send rapport til forældre* eller *Send* I Hjernen/Hjertet
- Du kan dele rapporter fra barnets side i Hjernen&Hjertet om:
	- Børneprofil
	- TOPI
	- Dialog
	- Sprogvurdering
	- Fokuspunkter
	- **Overgangsbeskrivelse**
- Du kan også bede forældre om at besvare spørgeskemaer til:
	- Dialog
	- **More Sprogvurdering**
	- **Mors.as** Overgangsbeskrivelser

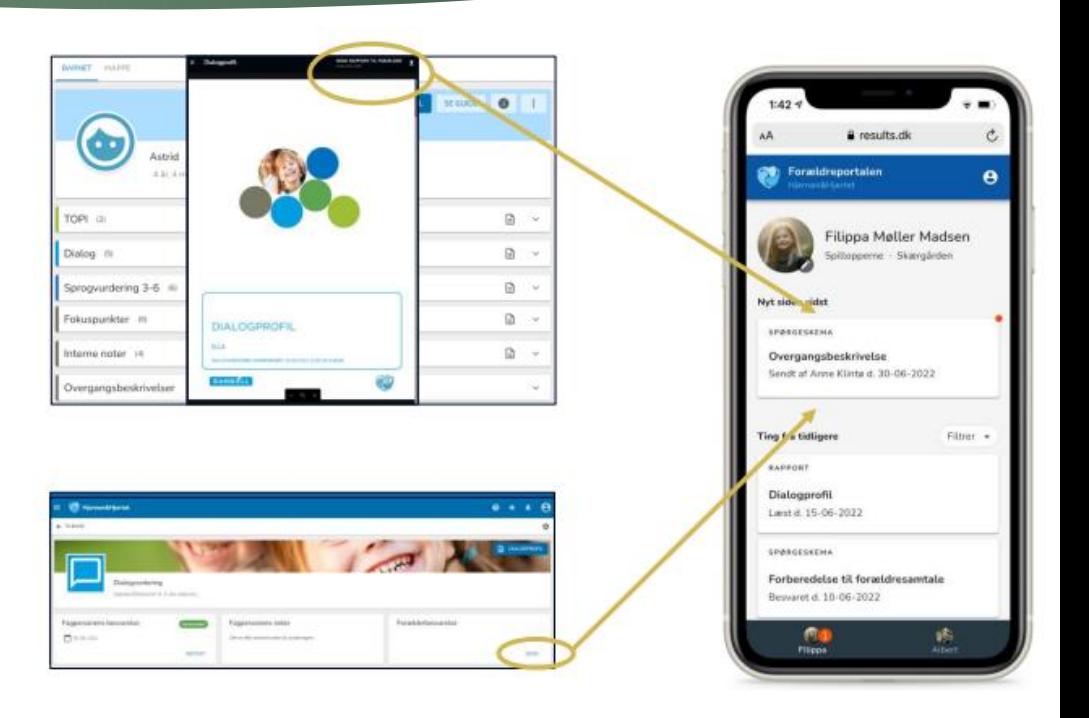

## Brug for mere hjælp?

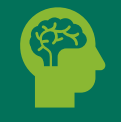

Brug for teknisk hjælp til Hjernen&Hjetret?

Kontakt Hjernen&Hjertets tekniske support alle hverdage 8.30-16 på: 5161 7943 eller [hjernenhjertet@ramboll.com](mailto:hjernenhjertet@ramboll.com) eller:

Kontakt din institutions H&H Koordinator

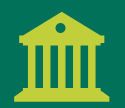

Brug for mere viden om Hiernen&Hiertet?

Kontakt din institutions H&H Koordinator eller: Find mere vejledning på Mosaik.mors.dk

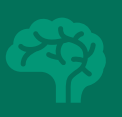

Spørgsmål til de faglige opgaver omkring fx TOPI, sprogvurdering, vidensoverdragelse eller handleplaner?

Tal med din leder, hvis du har spørgsmål til de faglige opgaver

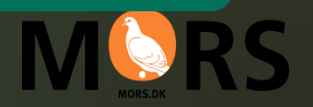

**Morsø Kommune mors.dk**